15. 口座振替契約情報照会をするには

 口座振替契約情報照会では、口座振替における契約情報を照会します。 口座振替契約情報照会を行う手順は次の通りです。

≪業務の流れ≫

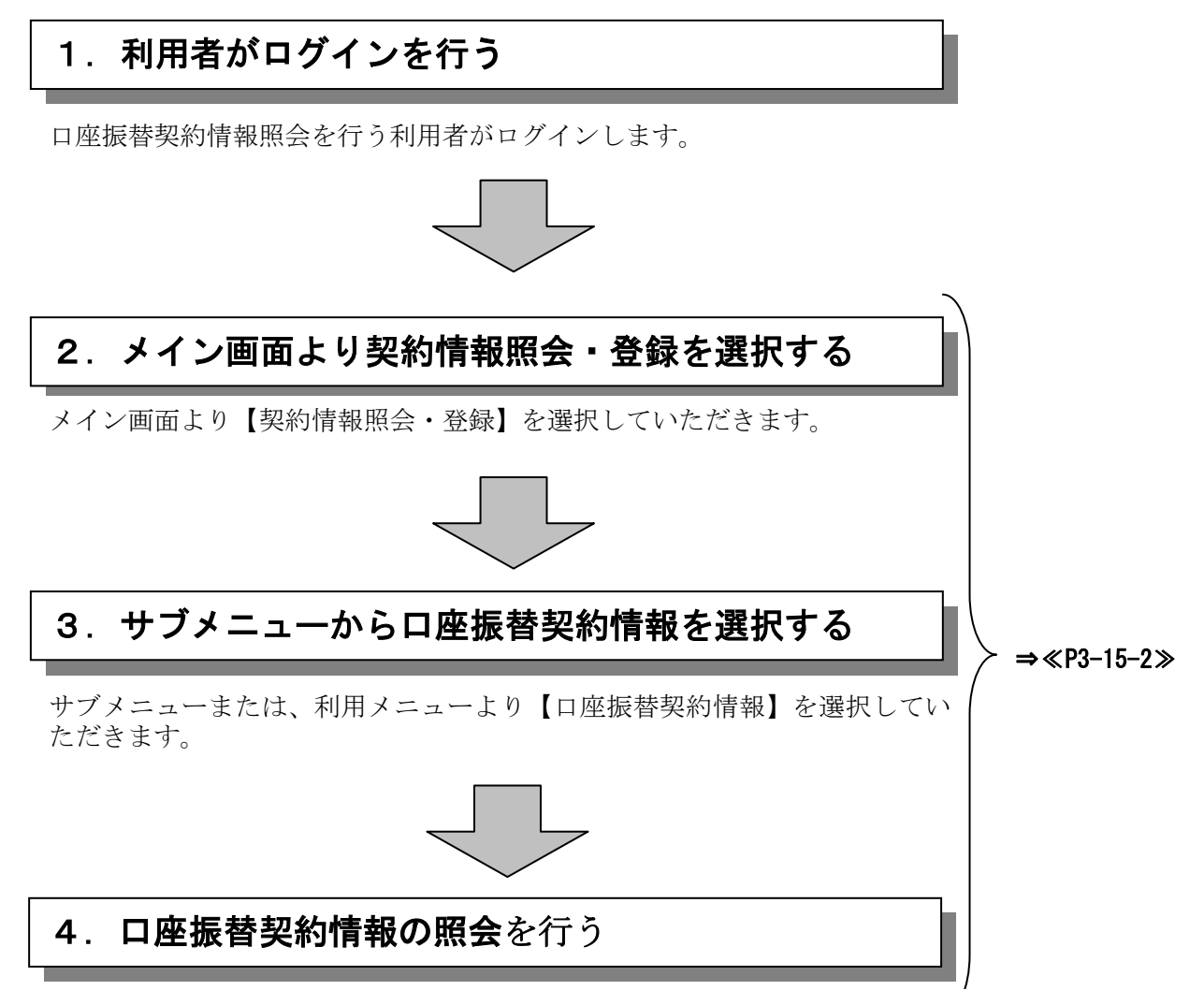

選択した企業の登録内容の確認が可能です。

## ≪詳細手順≫ 口座振替契約情報照会

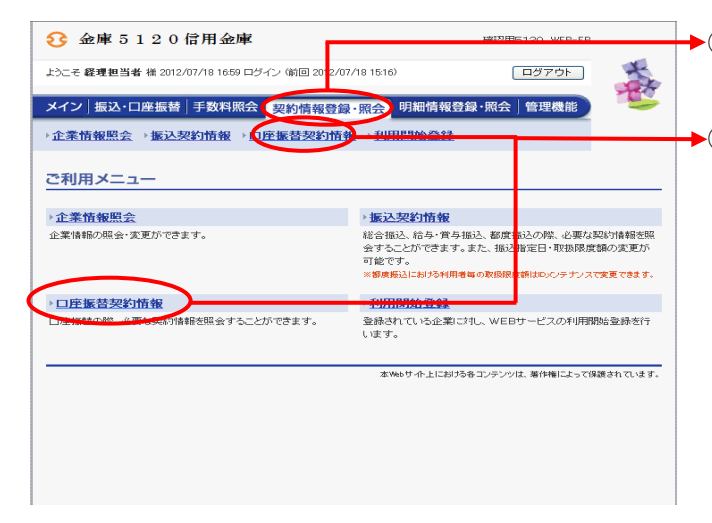

- ◆① グローバルメニューから【契約情報登録・ 照会】をクリックします。
- ▶2 サブメニューまたはご利用メニューから 【口座振替契約情報】をクリックします。

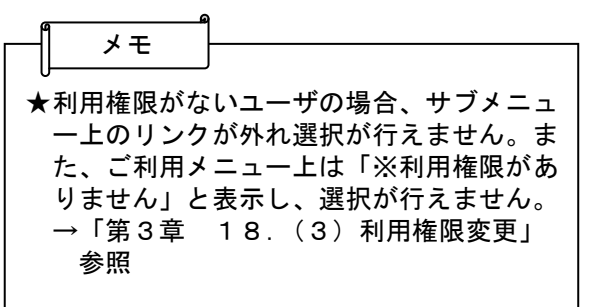

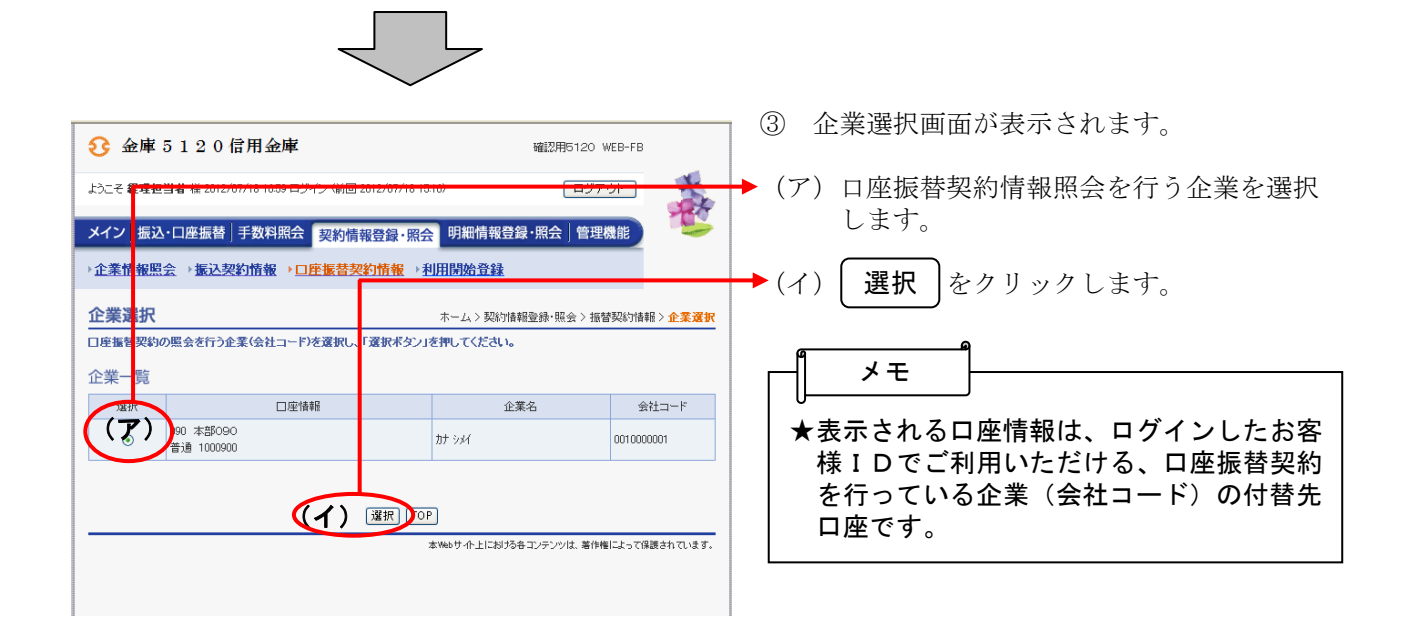

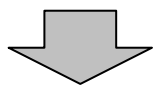

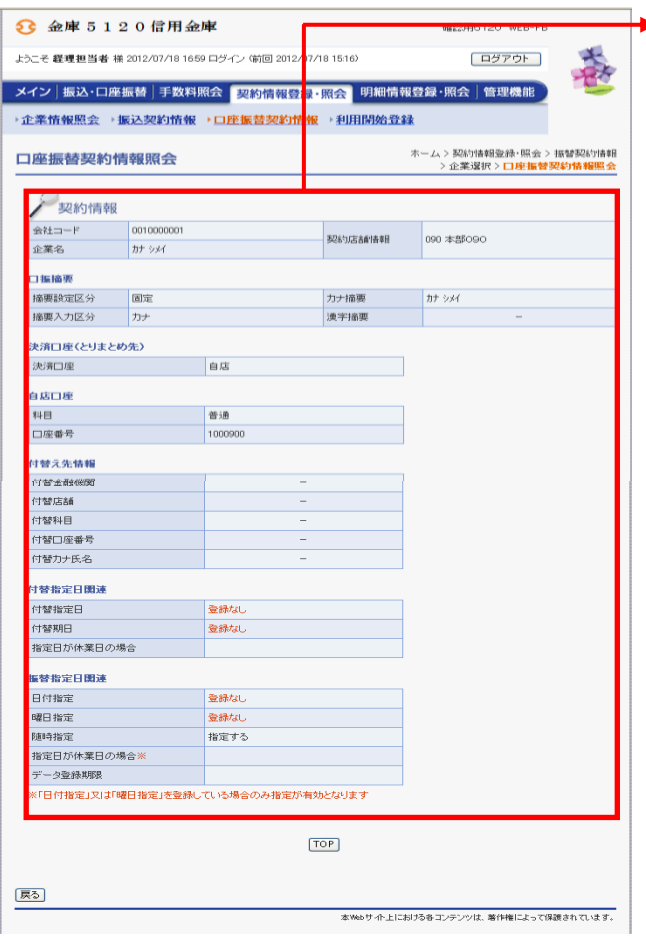

▶ 4 選択した企業の口座振替契約情報照会画面 ー<br>が表示されます。